## **Приложение Sparkasse: первоначальная настройка и функции**

Пожалуйста, подготовьте данные для входа в интернет-банкинг. Мы рекомендуем использовать приложение Sparkasse совместно с приложением S-pushTAN для генерации TAN, поскольку эти два приложения идеально подходят друг другу. Представленная ниже информация относится к операционной системе iOS. Для других мобильных операционных систем порядок действий может немного отличаться.

**www.spkam.de/app**

ś

Sparkasse

Altötting-Mühldorf

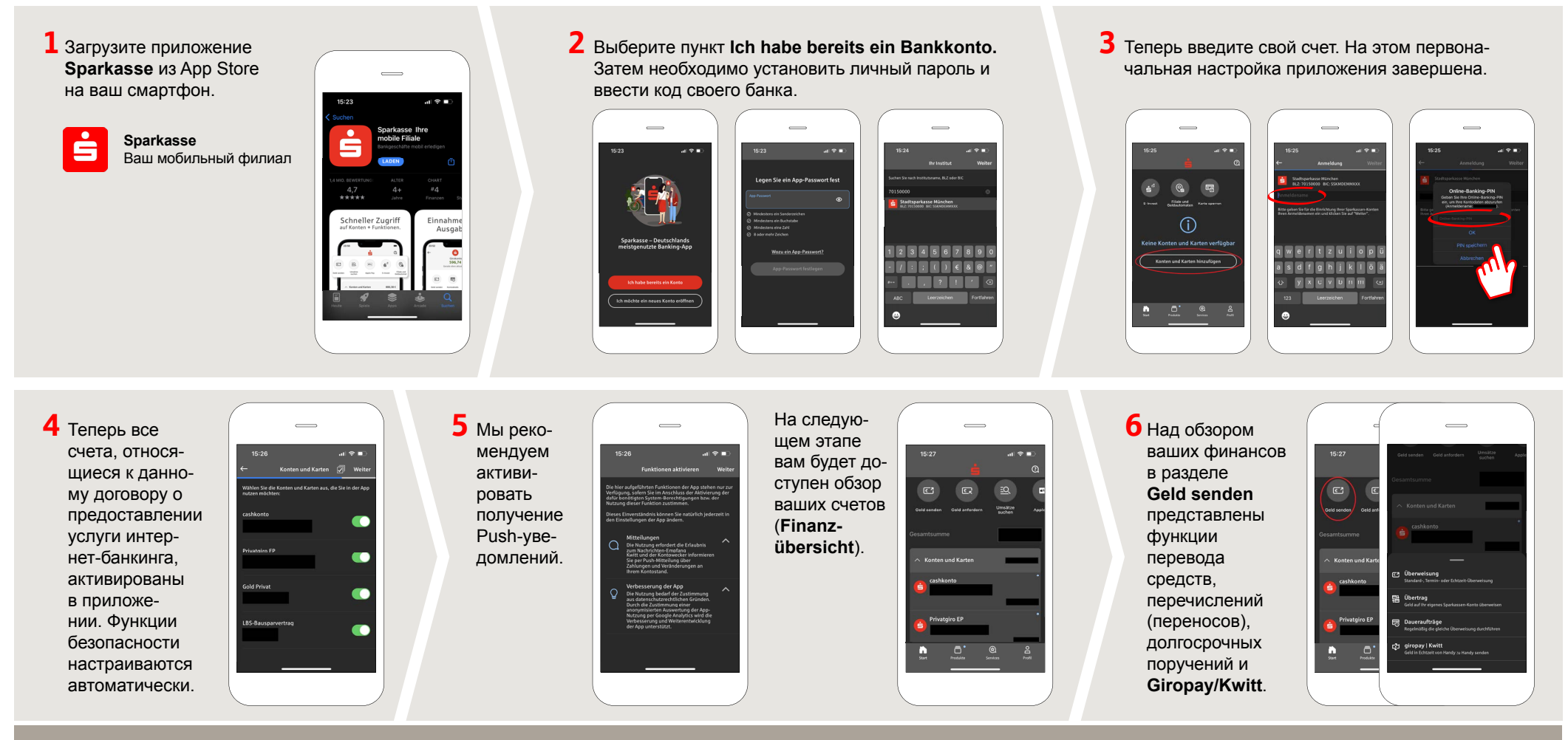

**HABEN SIE NOCH FRAGEN? WIR HELFEN IHNEN GERNE WEITER. DARÜBER HINAUS ERREICHEN SIE UNS UNTER: DO YOU HAVE ANY QUESTIONS? WE WOULD BE HAPPY TO HELP YOU.**

Central service call number: You can contact us under **08631-611-0 Mon – Fri from 8 am – 6 pm**.

Further information about the Sparkasse app is available at: **www.spkam.de/app**

## **Приложение Sparkasse: первоначальная настройка и функции**

Пожалуйста, подготовьте данные для входа в интернет-банкинг. Мы рекомендуем использовать приложение Sparkasse совместно с приложением S-pushTAN для генерации TAN, поскольку эти два приложения идеально подходят друг другу. Представленная ниже информация относится к операционной системе iOS. Для других мобильных операционных систем порядок действий может немного отличаться.

**7** С помощью функции **giropay|Kwitt**  можно легко и безопасно отправлять и запрашивать деньги. Вам нужен только номер мобильного телефона получателя.

Как это работает: нажмите на **Geld senden** над обзором ваших финансов и на **giropay/Kwitt** в нижней вкладке. Выберите нужного человека из вашего списка контактов. Введите сумму, которую вы хотите отправить или запросить. Для сумм до 30 евро ввод TAN не требуется.

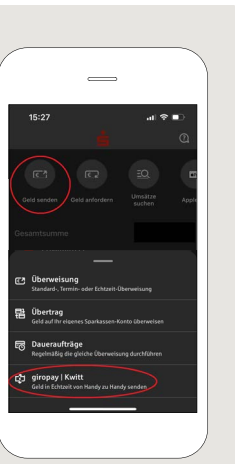

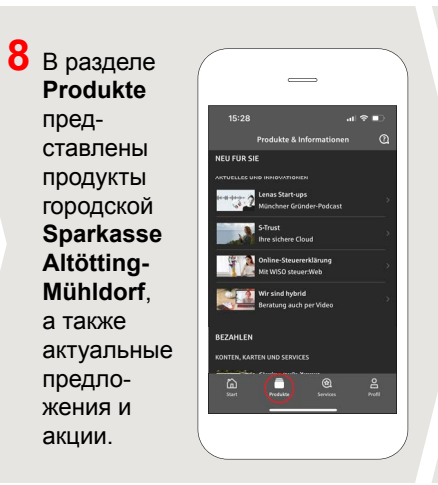

**9** В разделе **Services** можно выбрать контактное лицо. Здесь вы можете общаться с консультантом в рабочее время по телефону, текстовому или видеочату и таким образом оперативно получать ответы на свои вопросы.

**www.spkam.de/app**

Просто введите свое имя и начните чат.

 $\overline{\phantom{0}}$ 

ś

Sparkasse

Altötting-Mühldorf

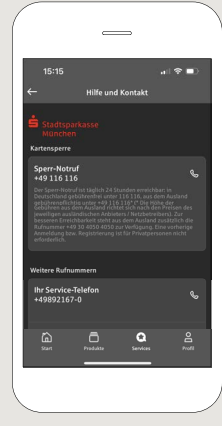

Совет: если вам в экстренном случае нужно заблокировать карту, найдите соответствующий номер экстренной связи в разделе **Kartensperre** внизу на этой же странице.

**10** В разделе Profil вы получаете доступ к своему почтовому ящику. Кроме того, вы можете управлять другими настройками приложения, функцией оповещения о состоянии счета и цифровыми методами оплаты (например, Apple Pay).

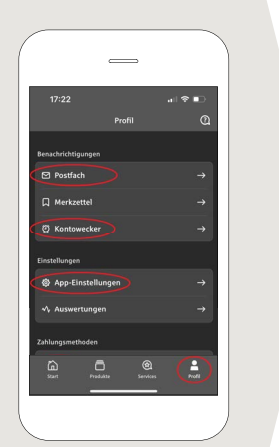

**11** В приложении впервые стал доступен режим **Darkmode**, как можно увидеть на изображениях, приведенных в качестве примера. Этот режим регулируется с помощью соответствующей настройки в системе iOS. Если вы предпочитаете светлый дизайн, выберите в вашем iPhone **Einstellungen > Anzeige & Helligkeit >Hell**.

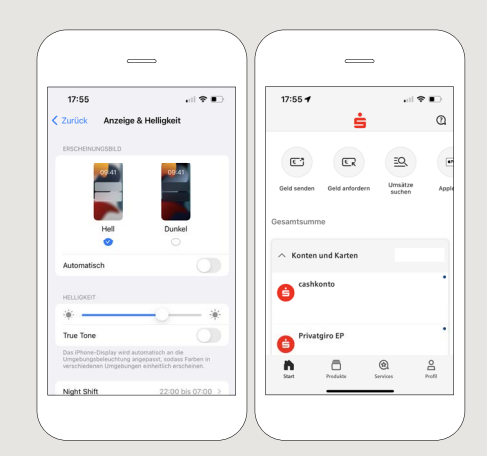

**HABEN SIE NOCH FRAGEN? WIR HELFEN IHNEN GERNE WEITER. DARÜBER HINAUS ERREICHEN SIE UNS UNTER: DO YOU HAVE ANY QUESTIONS? WE WOULD BE HAPPY TO HELP YOU.**

Central service call number: You can contact us under **08631-611-0 Mon – Fri from 8 am – 6 pm**.

Further information about the Sparkasse app is available at: **www.spkam.de/app**